## 11-10. スマートフォンで利用できるeバンクサービス [Q&A]

スマートフォン (タブレット) からご利用いただけるeバンクサービスは、アプリとスマートフ ォン版およびPC版の3種類がございます それぞれにログインしていただく画面やご利用いただけるサービスが異なっておりますので、お 客さまのご希望される操作によっては、システムをお切り替えいただく場合がございます ~PC版への切り替えは、次ページをご覧ください

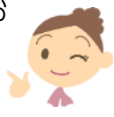

◆スマートフォン専用アプリからご利用  $12:00$  $* 100\%$ .....  $\widehat{\mathbf{z}}$ ● 鹿児島銀行  $\Theta$ Ξ agoshima Ban  $P$ ayB PayBで<br>おす払い 鹿児島銀行ホームページ  $\begin{picture}(120,110) \put(0,0){\line(1,0){10}} \put(15,0){\line(1,0){10}} \put(15,0){\line(1,0){10}} \put(15,0){\line(1,0){10}} \put(15,0){\line(1,0){10}} \put(15,0){\line(1,0){10}} \put(15,0){\line(1,0){10}} \put(15,0){\line(1,0){10}} \put(15,0){\line(1,0){10}} \put(15,0){\line(1,0){10}} \put(15,0){\line(1,0){10}} \put(15,0){\line$  $\heartsuit$  $\mathcal{P}$ 的 **店舗·ATMを**<br>保す

◆スマートフォン版~「鹿児島銀行」を検索してからご利用

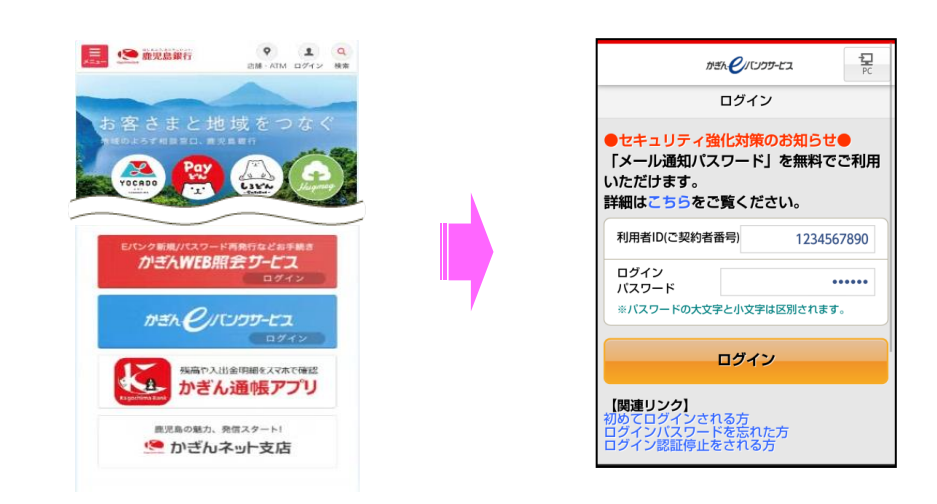

◆PC版~「鹿児島銀行」を検索してからご利用

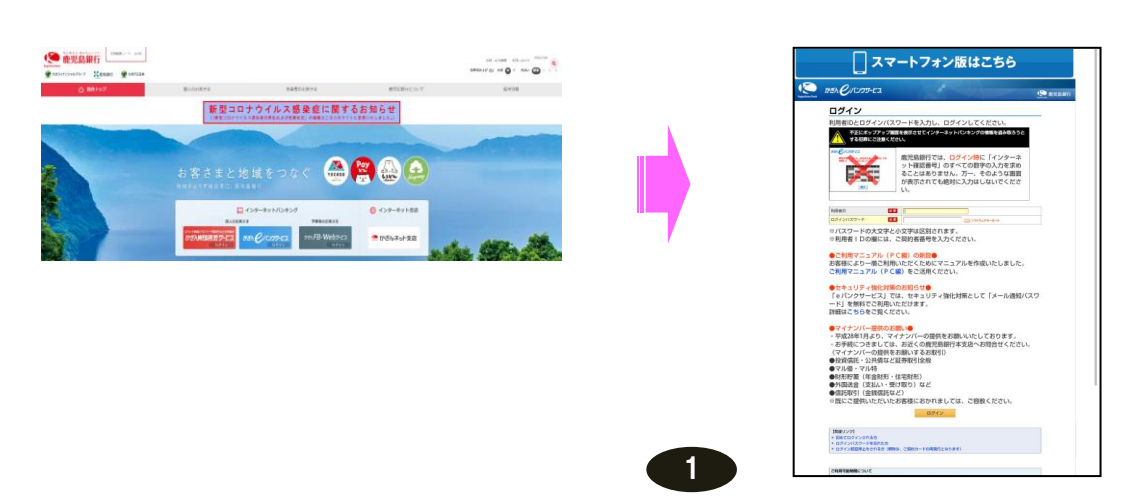

◆ログイン前

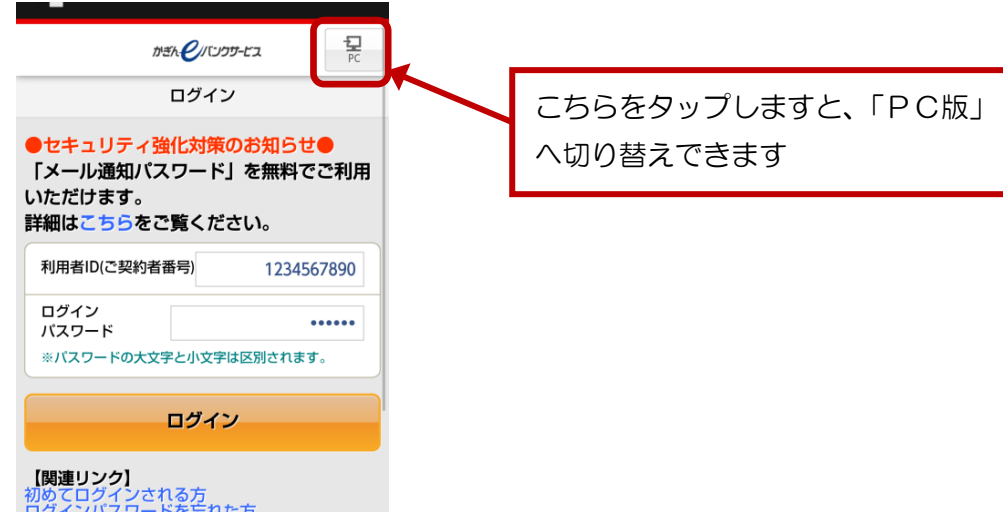

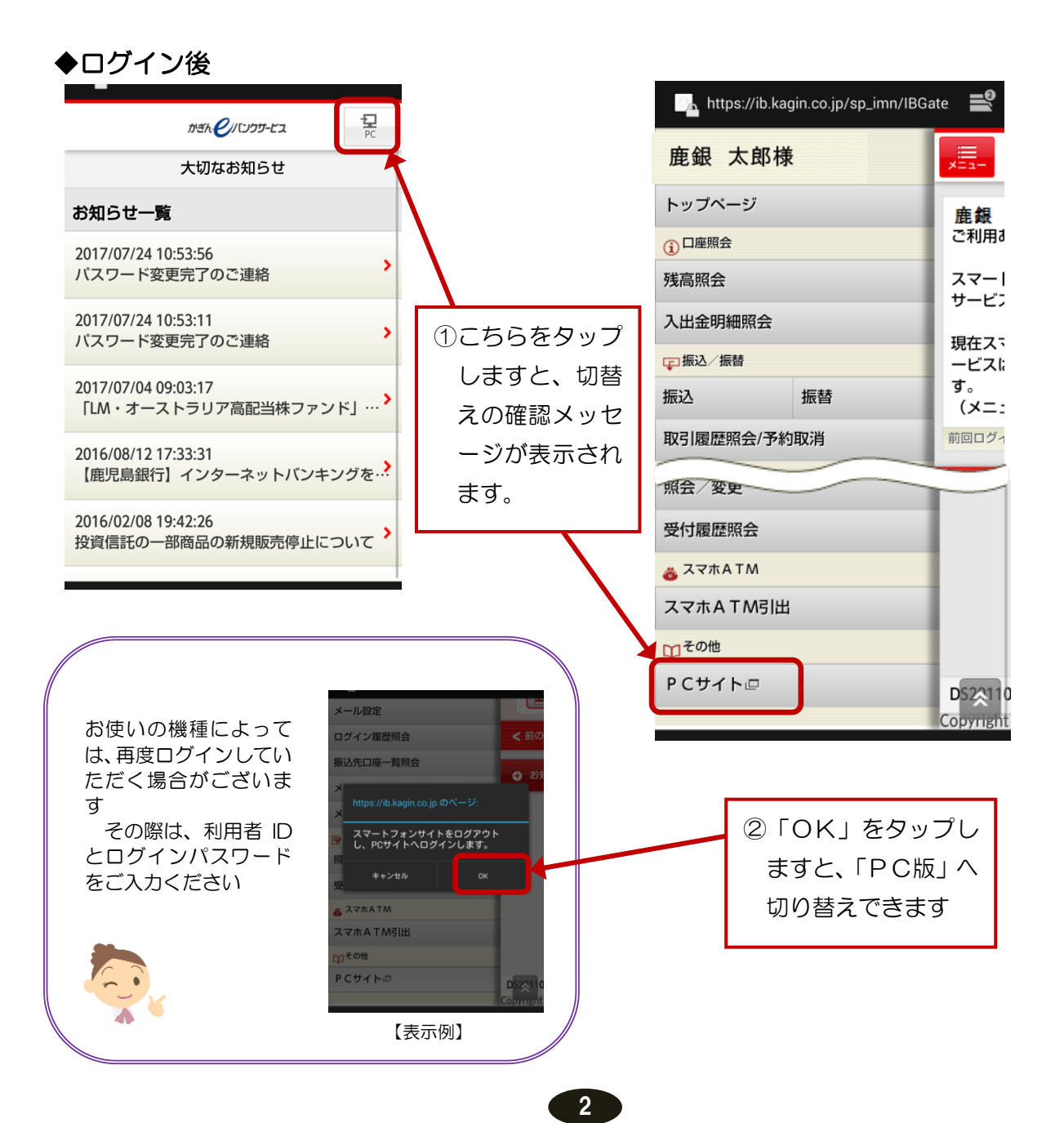

## << アプリから PC 版への切り替え >>

## ◆ログイン前

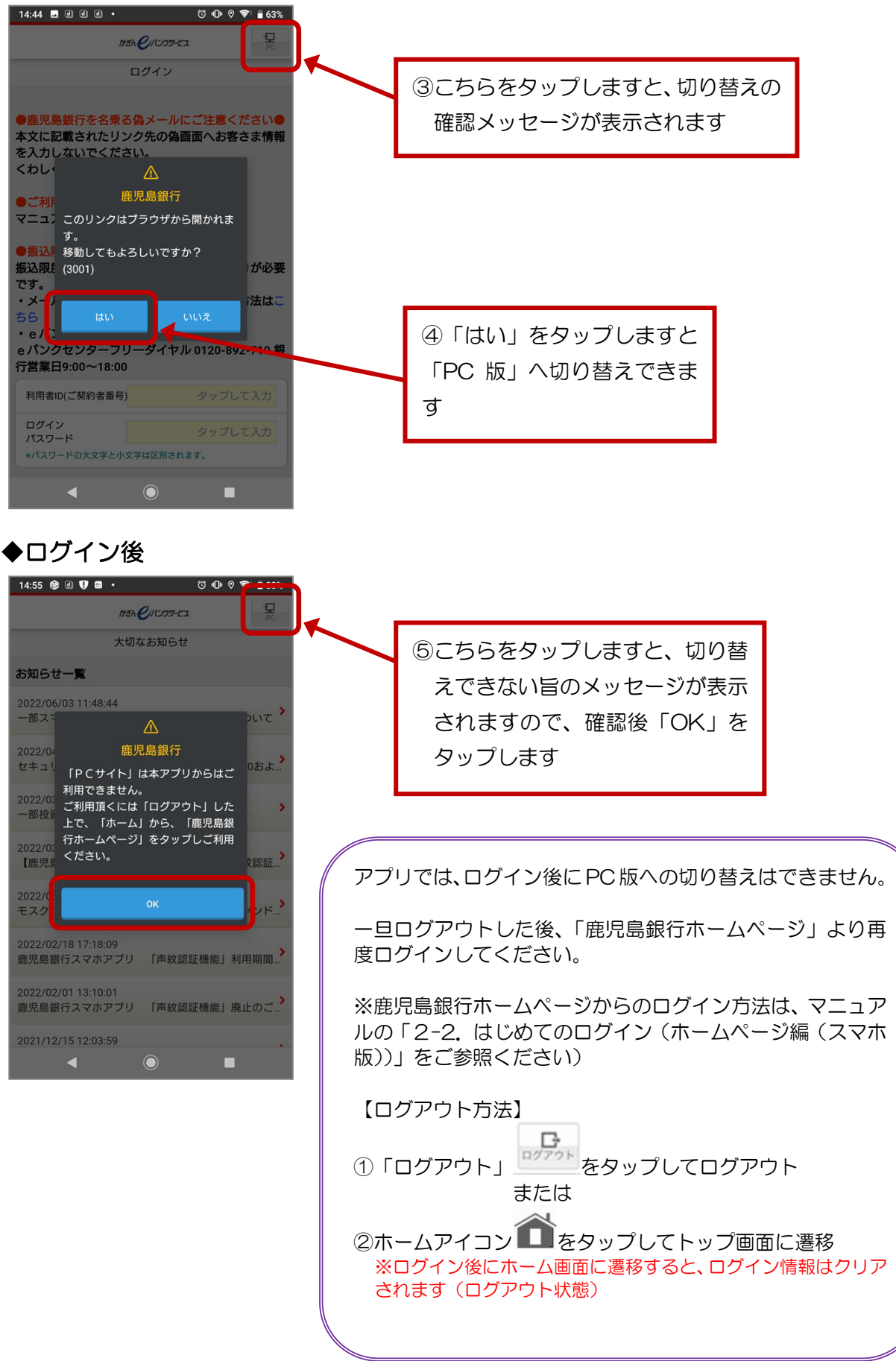

3